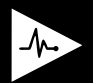

### **Create Account with Access Code** [watch.giblib.com/access](http://watch.giblib.com/access)

Follow the instructions below to claim your access code. If you have any issues with claiming your code or questions please email support[@giblib.com](mailto:support%40giblib.com?subject=GIBLIB%20login%20inquiry).

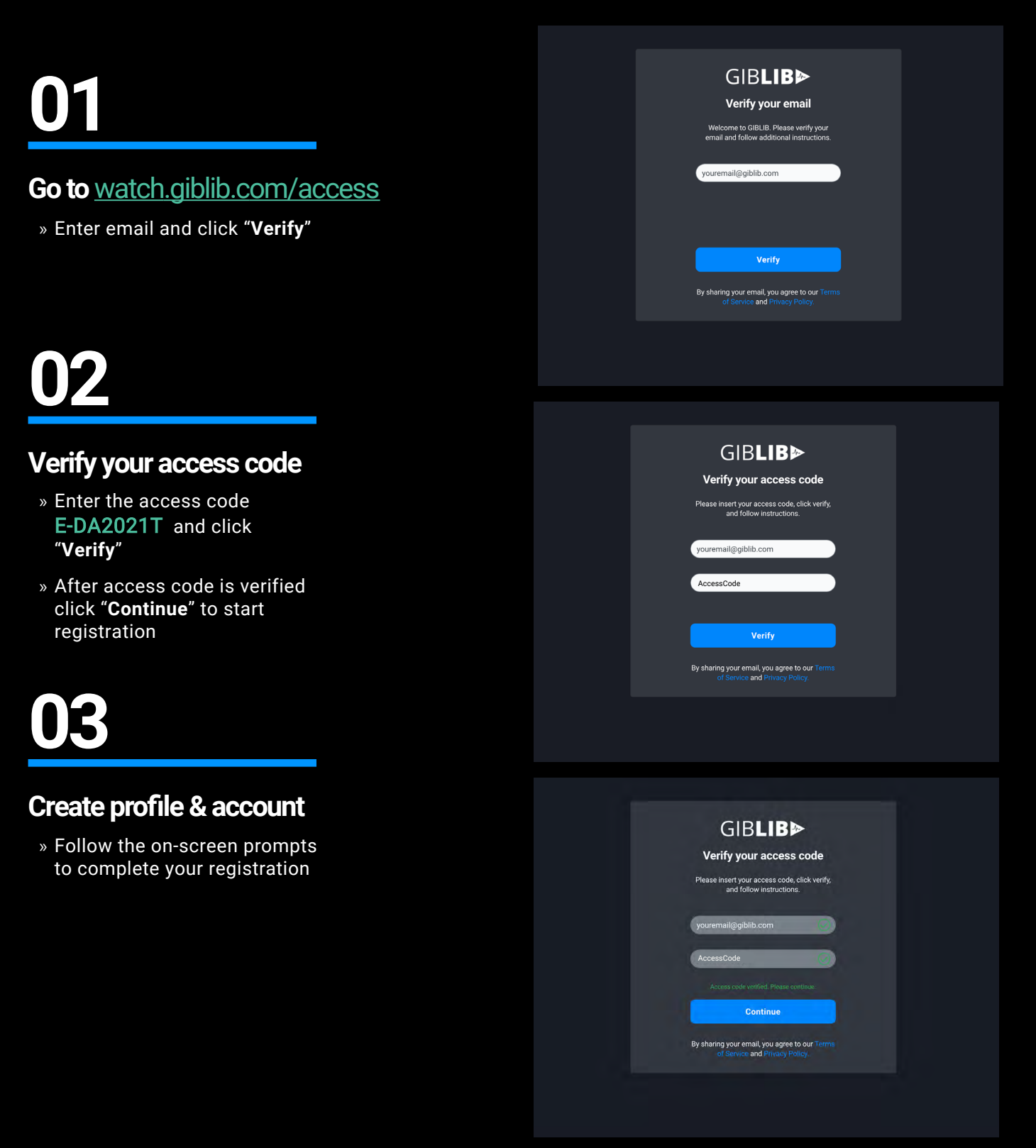

# **04**

### **Choose profession + additional**

» Select profession and any additional information, such as specialty

## **05**

#### **Create account**

- » Enter first name and last name
- » Create password to complete creating account
- » No need to answer additional questions

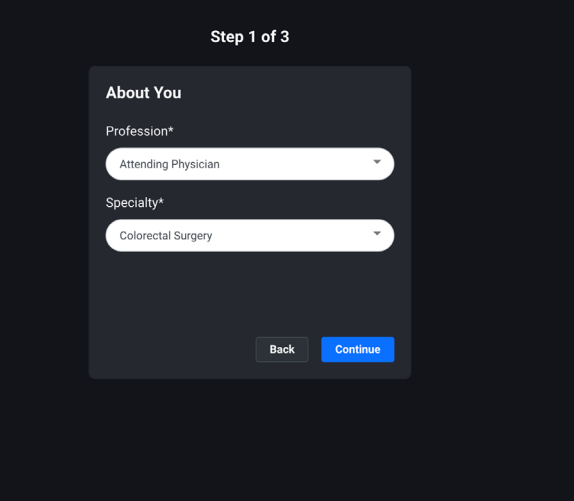

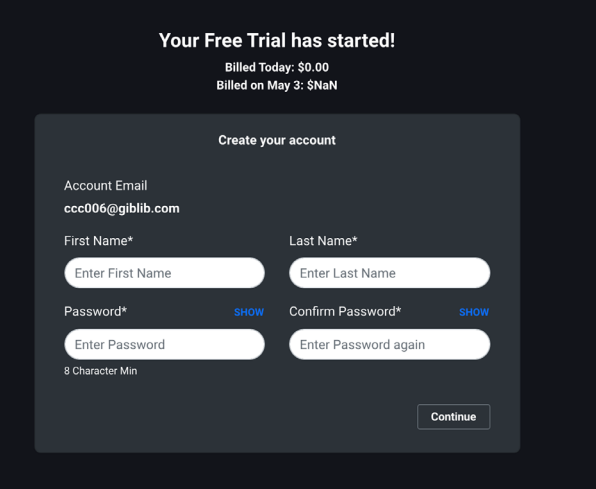

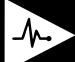